# <span id="page-0-0"></span>**Processus-type et étapes \***

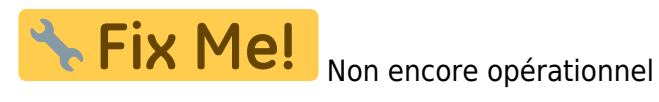

Il est possible, en vue d'un suivi précis, de découper une action en étapes, conformément à un process-type.

Prenons par exemple l'entretien annuel d'un gazon.

Nous allons définir un process-type : trois tontes pendant l'été, et une scarification en automne. Ces étapes type sont définies par une charge (nombre de jours-homme nécessaire à l'opération), et un décalage (nombre de jours homme séparant l'étape 1 de l'étape 2, puis l'étape 2 de l'étape 3 etc.)

Puis, lorsqu'il faudra entretenir le gazon de Madame Dupont (ou de Monsieur Martin, les femmes n'ayant pas le monopole des fleurs), il suffira de créer une action, d'initialiser à une date de départ les étapes de l'action avec les étapes-type du process-type.

Toutes les étapes seront alors crées, un responsable sera attribué par étape. Des écrans de suivi permettront de savoir l'étape à réaliser au jour le jour, et de comparer la planification à la réalisation.

## **Activation**

Pour activer cette fonctionnalité, rendez-vous dans l'écran de paramétrage général, onglet "Actions / inters / projets".

La case "Gérer les process" étant cochée, cela va activer le menu ci-dessous dans le menu "Action" :

#### **Le menu "Processus type"**

Il permet d'ouvrir l'écran de gestion des processus-type. Ces processus-type permettent de mémoriser la succession des étapes-type de réalisation d'une action.

C'est là où vous pouvez noter qu'un entretien de gazon "standard" comporte 3 tontes et une scarification.

#### **Création d'une action-process**

En création d'une action, un clic droit sur le libellé de l'action permet de générer les étapes de l'action à réaliser, en fonction du process-type sélectionné.

#### **Ecrans de suivi des actions-process**

Ces écrans permettent de gérer les actions process.

### **Affichage dans le widget ToDoList**

Le widget ToDoList, pour les actions concernées, affiche la première des étapes qui est à réaliser.

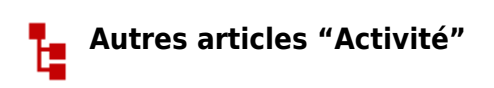

[Actions](https://wiki.gestan.fr/doku.php?id=wiki:v15:activite:actions) [Actions planifiées](https://wiki.gestan.fr/doku.php?id=wiki:v15:activite:actions_planif) [Agenda des Actions](https://wiki.gestan.fr/doku.php?id=wiki:v15:activite:agendactions) [Attestation fiscale service à la personne](https://wiki.gestan.fr/doku.php?id=wiki:v15:activite:sapattest) [Ingrédients](https://wiki.gestan.fr/doku.php?id=wiki:v15:activite:ingredients) [Interventions](https://wiki.gestan.fr/doku.php?id=wiki:v15:activite:interventions) [Planning des actions](https://wiki.gestan.fr/doku.php?id=wiki:v15:activite:actionsplanning) [Planning des interventions](https://wiki.gestan.fr/doku.php?id=wiki:v15:activite:planninginter) [Processus-type et étapes \\*](#page-0-0) [Synchronisation agenda Google/Outlook](https://wiki.gestan.fr/doku.php?id=wiki:v15:activite:synchro)

Despuis : <https://wiki.gestan.fr/>- **Le wiki de Gestan**

Lien permanent: **<https://wiki.gestan.fr/doku.php?id=wiki:v15:activite:processus>**

Derni?re mise ? jour : **2021/08/26 18:17**

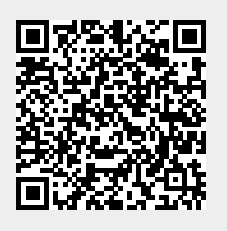